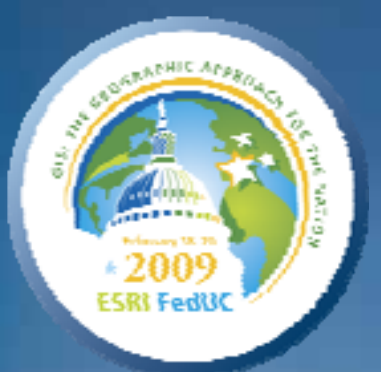

# **Building Mashups Using the ArcGIS APIs for FLEX and JavaScript FLEX and JavaScript**

*Shannon Brown Shannon Brown Lee Bock Lee Bock*

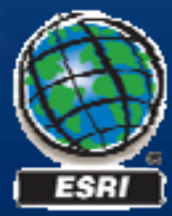

- **Introduction Introduction**
	- **Mashups Mashups**
	- **State of the Web Client State of the Web Client**
- **ArcGIS Javascript API ArcGIS Javascript API**
- **ArcGIS API for FLEX ArcGIS API for FLEX**

# **What is a "mashup"?**

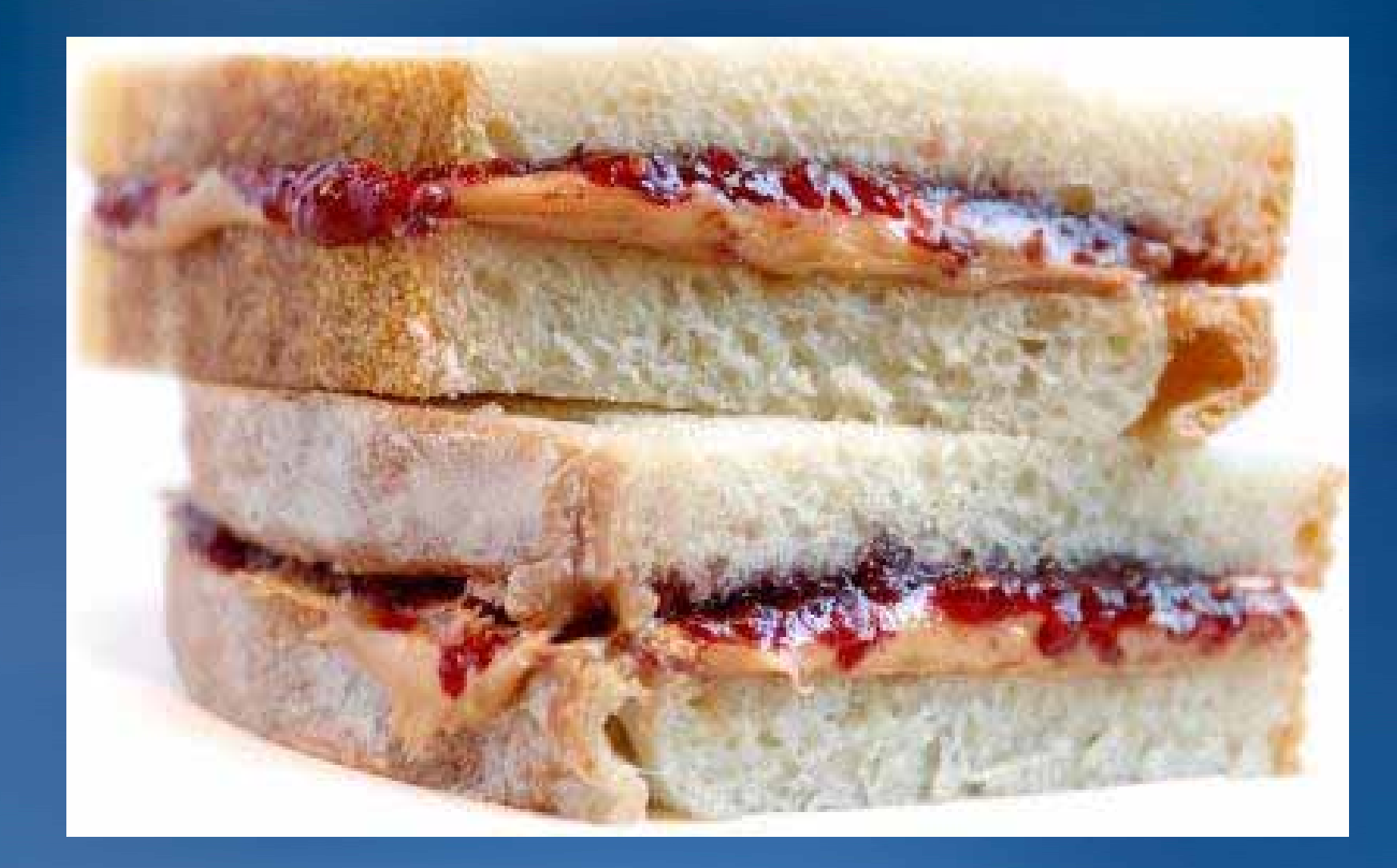

## **What is a "mashup"?**

In web development, a mashup is a web **application that combines data from more than application that combines data from more than one source into a single integrated tool. one source into a single integrated tool.**

**Wikipedia Wikipedia**

# **ArcGIS Server 9.3 mashups**

#### *What is a mashup?*

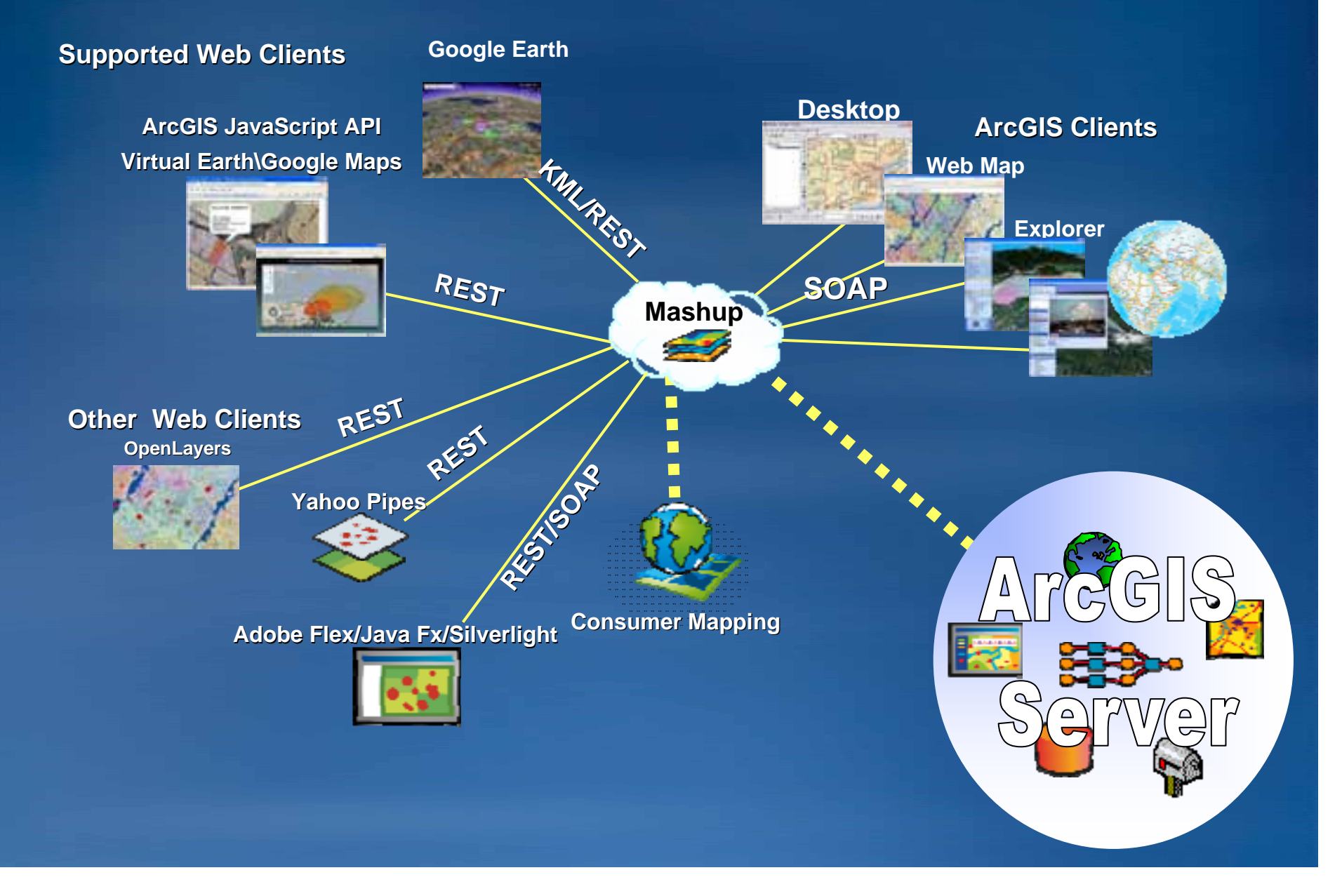

### **Demo** *Landscope Landscope*

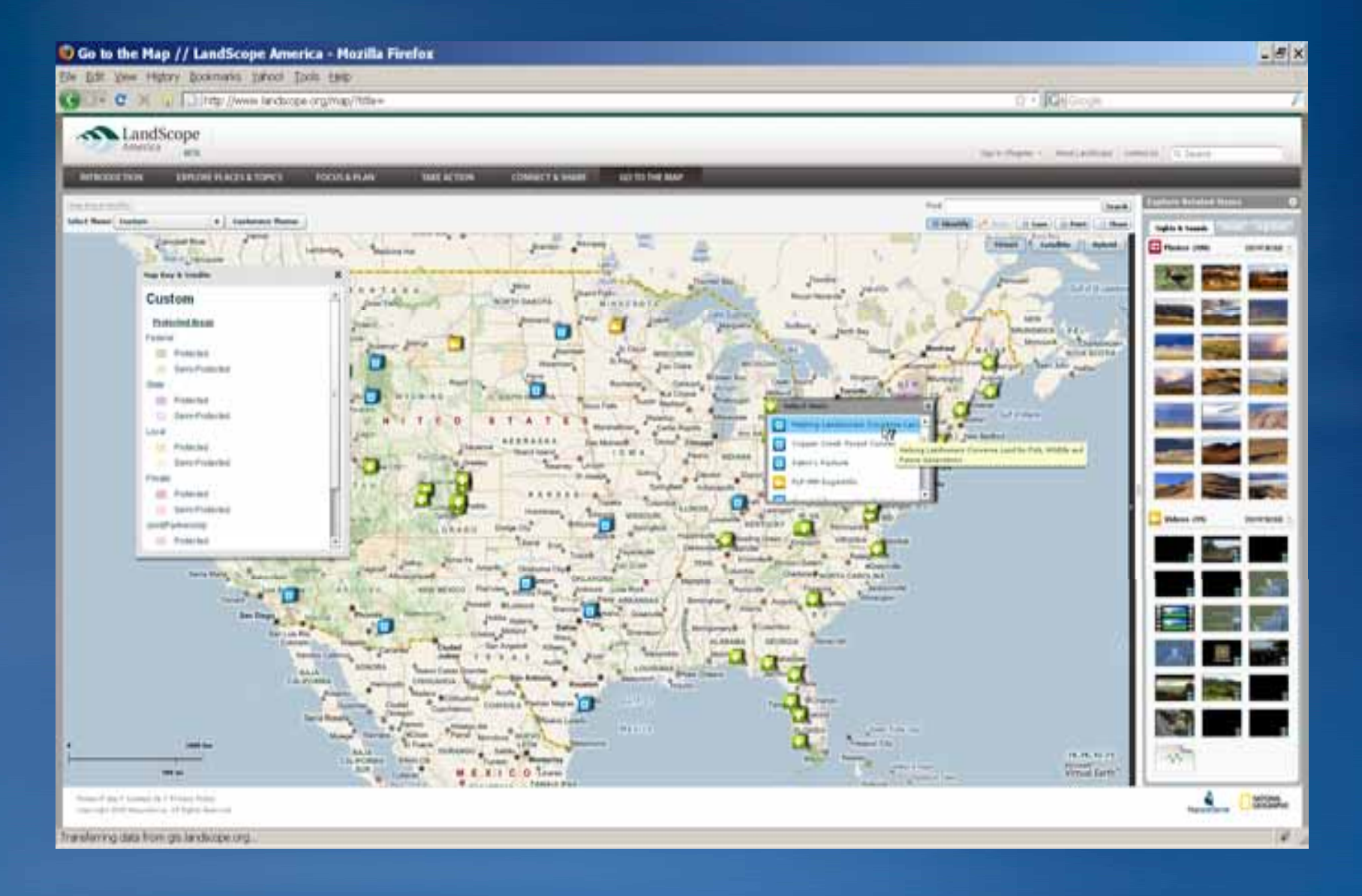

### **Rich Internet Applications (RIA Rich Internet Applications (RIA's)** *MiniUSA MiniUSA*

- **Expressive Expressive**
- **Interactive Interactive**
- **Dynamic Dynamic**
- **Allow data fetching without fetching without page refresh. page refresh.**

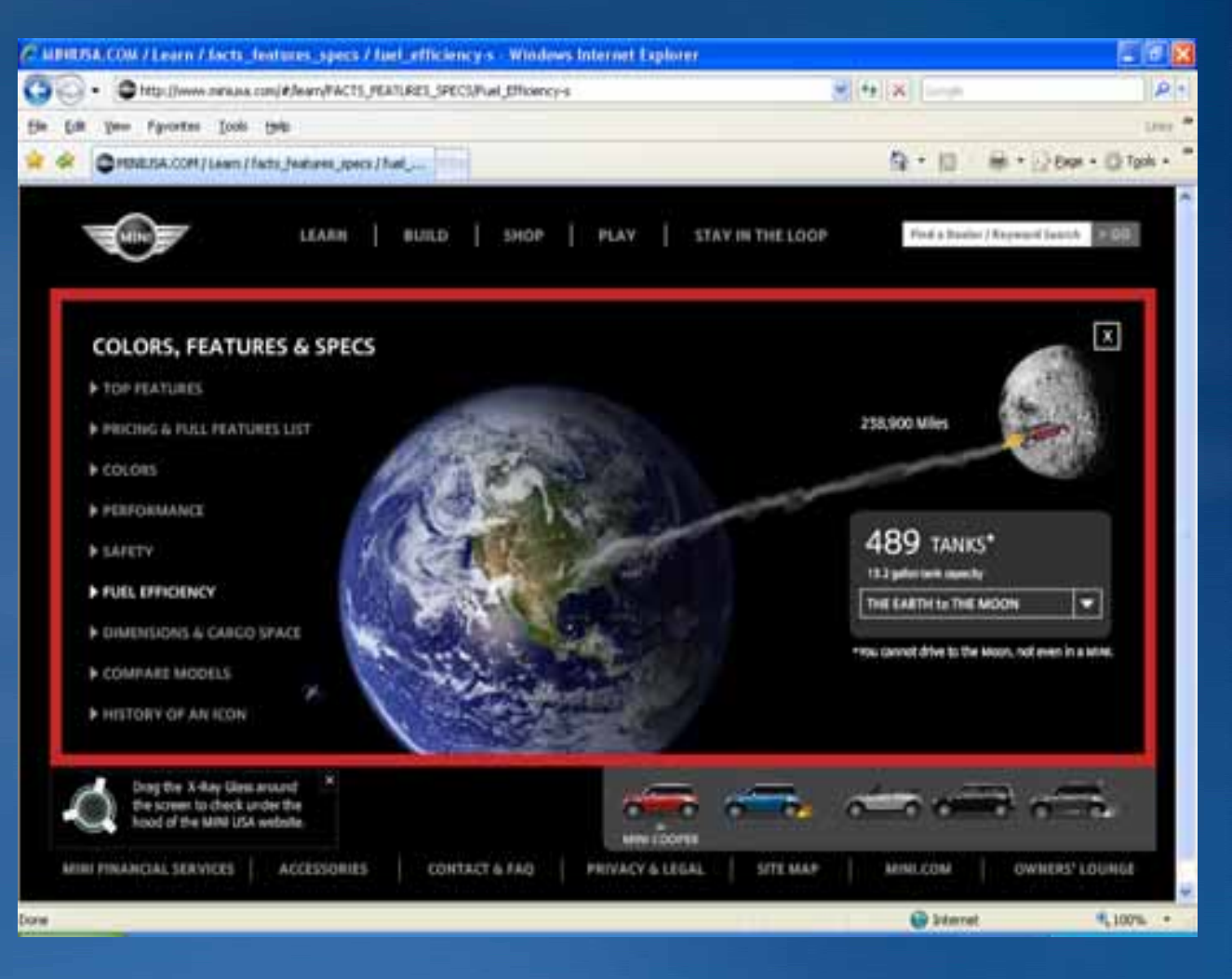

**State of the Web Client State of the Web Client**

*Back to the Back to the "thick " client*

- **1st Gen: HTML**
- **2nd Gen: ActiveX / Java ActiveX / Java**

 $\bullet$ **Application Server**

• **4th Gen: Rich Internet Rich Internet Applications Applications**

### **Technologies for RIA Technologies for RIA** *Enabling mashups Enabling mashups – (Web 2.0) (Web 2.0)*

- **Expressive Expressive**
- **Interactive Interactive**
- **Dynamic Dynamic**

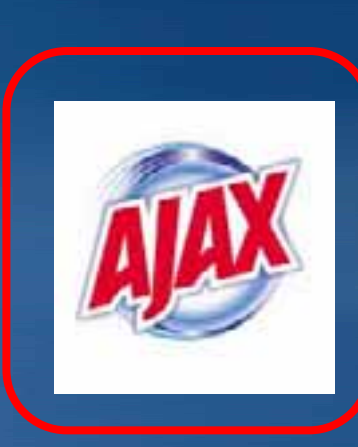

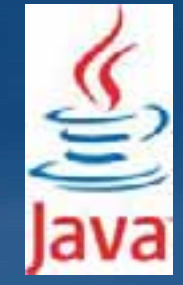

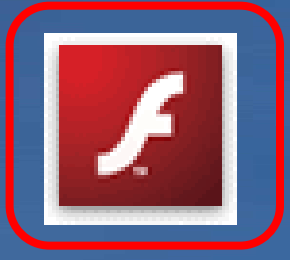

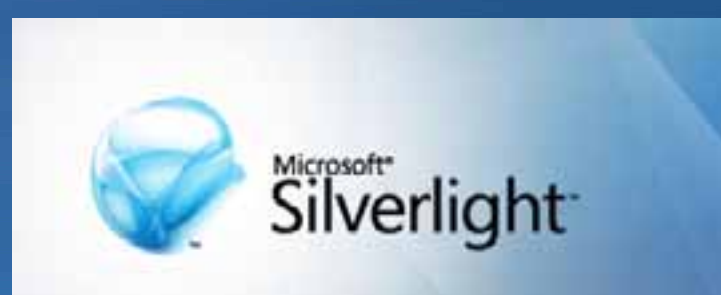

## **Our Goal Today Our Goal Today**

• **To give you a quick overview of two RIA technologies To give you a quick overview of two RIA technologies and their respective APIS and their respective APIS**

- **JavaScript (AJAX) JavaScript (AJAX)**
- –**Flex (Flash) Flex (Flash)**

#### • **Introduction Introduction**

- **ArcGIS Javascript API ArcGIS Javascript API**
	- –**What is Javascript? What is Javascript?**
	- –**What is the ArcGIS Javascript API What is the ArcGIS Javascript API**
	- **Getting Started Started**
	- **Site Starters Site Starters – JS Viewer JS Viewer**
	- **ArcGIS JavaScript Extensions ArcGIS JavaScript Extensions**
		- **Google Maps Google Maps**
		- **Microsoft Virtual Earth Microsoft Virtual Earth**

#### • **ArcGIS API for FLEX ArcGIS API for FLEX**

## **What is Javascript**

• Increase the interactivity of web pages

• **Pure client development; runs in the browser Pure client development; runs in the browser**

• **No web application server (IIS, Apache/Tomcat) No web application server (IIS, Apache/Tomcat)**

• **No download or install; not a plug No download or install; not a plug -in**

• **All web browsers know how to interpret it. All web browsers know how to interpret it.**

• **Develop in text editor Develop in text editor**

## **Why Javascript? Why Javascript?**

• **Stability Stability - no new changes in ECMAScript since 1999 no new changes in ECMAScript since 1999**

• **One of the most used languages in the world One of the most used languages in the world**

• **Accessible to beginners Accessible to beginners**

• **Libraries Libraries**

## **What is the ArcGIS Javascript API? What is the ArcGIS Javascript API?**

- **Free Browser based API Free Browser based API**
- Collection of Javascript classes
- For developing high performance, easy to use mapping **applications. applications.**
- **Hosted by ESRI on ArcGIS Online Hosted by ESRI on ArcGIS Online** – **High performance and availability (Akamai) High performance and availability (Akamai)**
- **Embed maps and tasks from any ArcG Embed maps and tasks from any ArcGIS Server into your website IS Server into your website**
- **Uses the REST API Uses the REST API**
- **Built on Dojo Toolkit Built on Dojo Toolkit**

### **Dojo Toolkit Dojo Toolkit** *http://dojotoolkit.org/ http://dojotoolkit.org/*

- **Javascript library Javascript library**
- **Abstract browser complexity Abstract browser complexity**
- **Powerful eventing model and graphics support Powerful eventing model and graphics support**
- **Dojo Dijits Dojo Dijits**
	- **Grids**
	- **Charts**
	- **Toolbars Toolbars**
	- **Trees**
- **Many more Many more** • **Active Community Active Community**

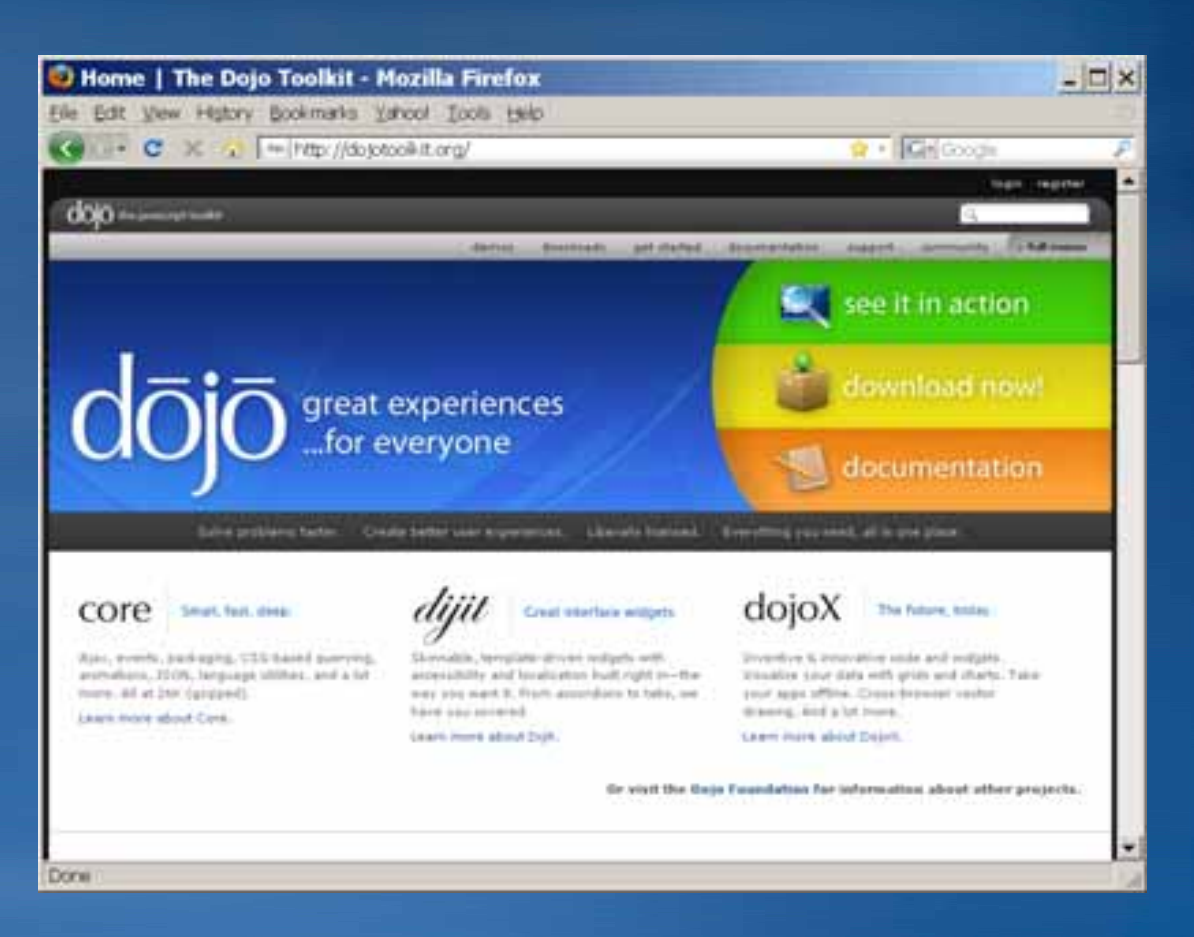

### **Demo**

#### *Kansas Oil and Gas Kansas Oil and Gas, Thematic Representation Thematic Representation*

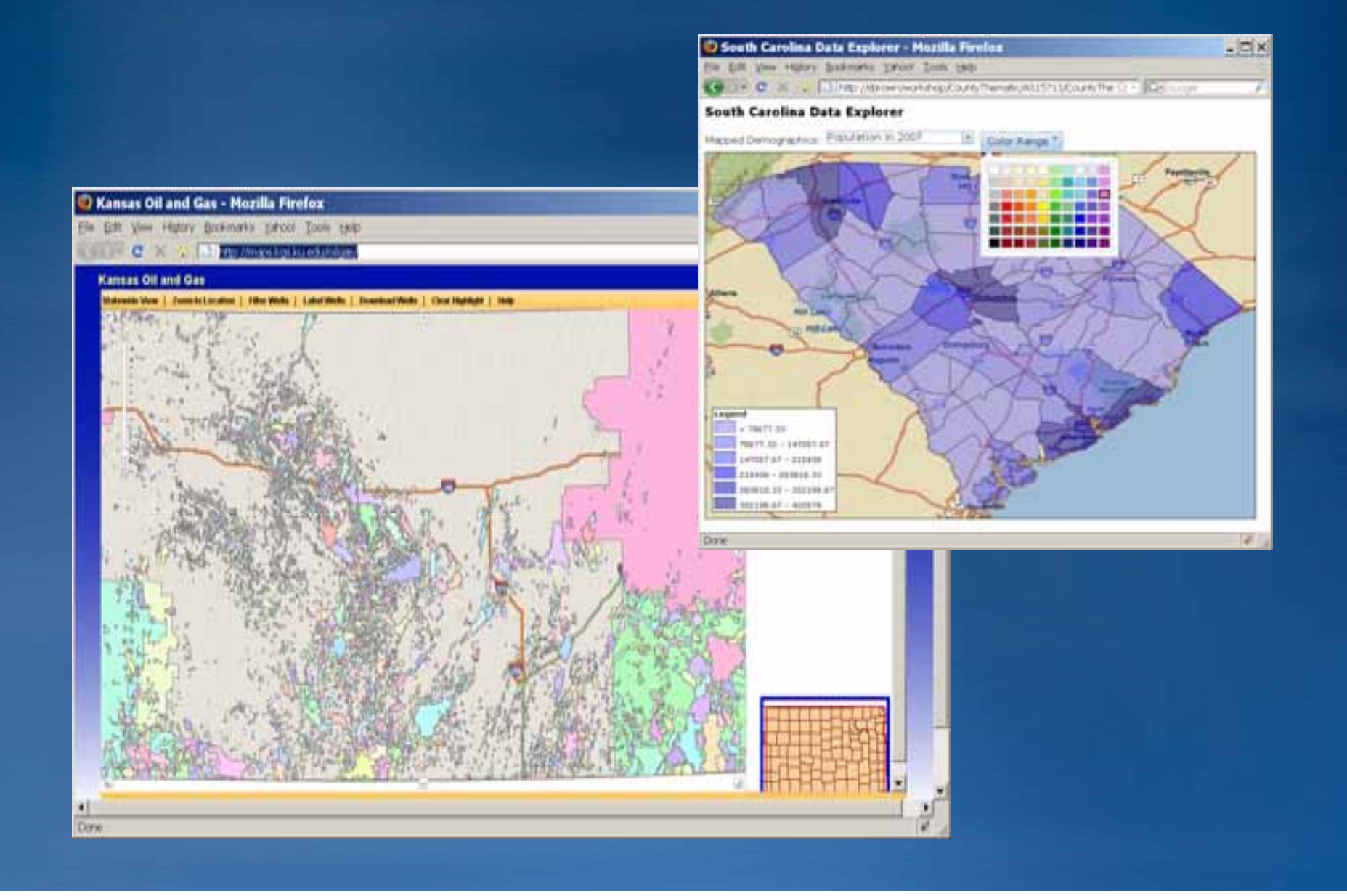

## **ArcGIS Server Functions ArcGIS Server Functions**

### • **Maps**

#### – **Tiled Maps Tiled Maps**

- **Cached**
- Accesses tiles from a cache instead of dynamically rendering images

#### – **Dynamic Maps Dynamic Maps**

• **Generates images on the fly images on the fly**

#### – **Map Navigation Map Navigation**

- Drag the mouse to pan
- Mouse Scroll Forward to zoom in
- **Mouse Scroll Backward to zoom out**
- SHIFT + Drag the mouse to zoom in
- SHIFT + CTRL + Drag the mouse to zoom out
- **SHIFT + Click to recenter SHIFT + Click to recenter**
- SHIFT + Double Click to Center and Zoom in
- Use arrow keys to pan
- Use + key to zoom in a level
- **Use - key to zoom out a level key to zoom a level**

### **Demo Base Map, Extent, Operational Layer**

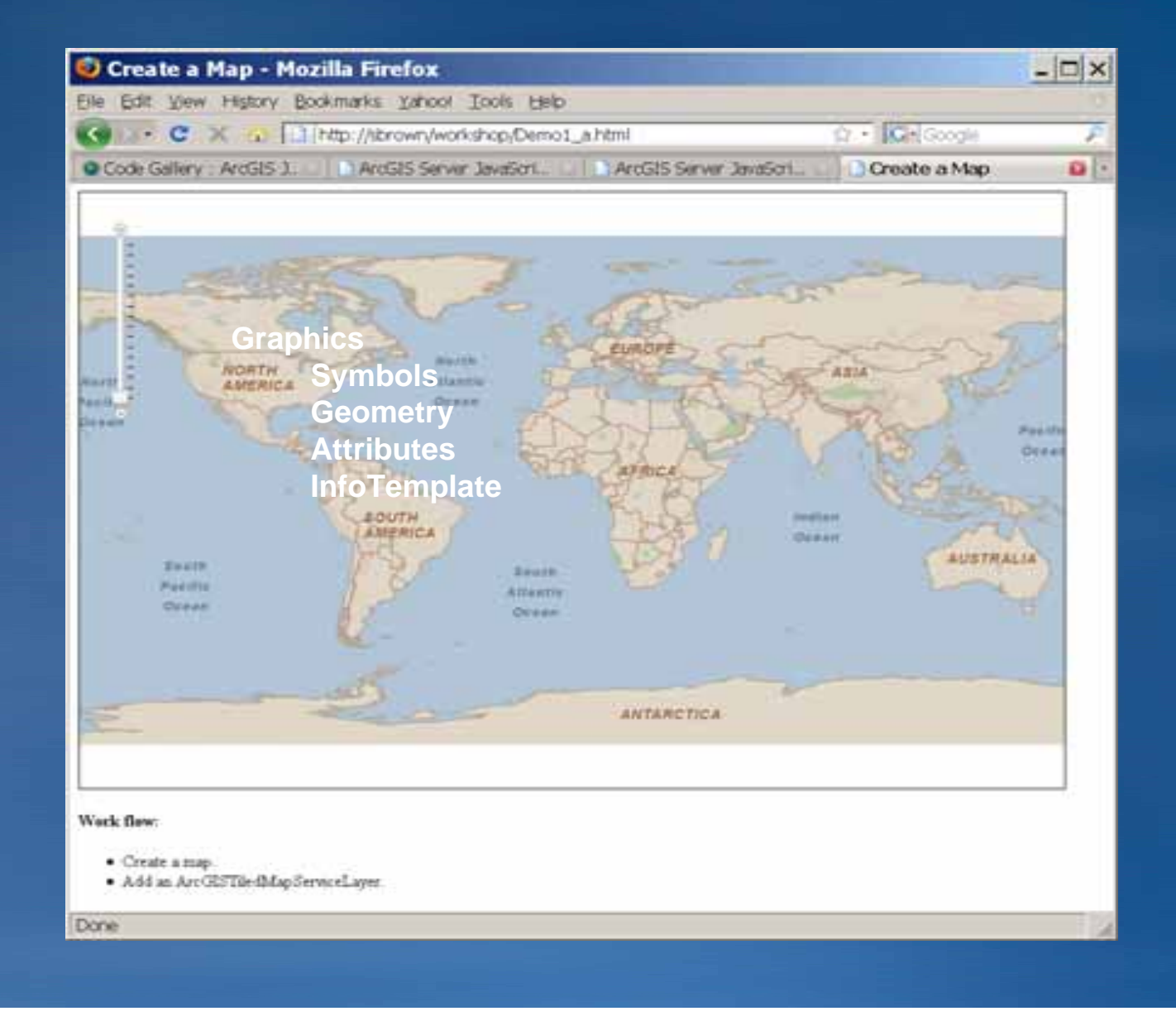

```
Source of: http://sbrown/workshop/Demo1_c.html - Mozilla Firefox
                                                                                                                                                             - \theta \timesBie 691 YAW LING
- Internet and related by Andrew Carlo Carlo 1998 (Europe Annual Republicant Carlo Carlo 2014)
<html>
  <head>
    <title>Tiled and Dynamic Maps</title>
    <meta http-equiv="Content-Type" contents"text/html; charget=utf-8"/>
    <link rel="stylesheet" type="text/css" href="http://serverapi.arcgisonline.com/jsapi/arcgis/l.2/js/dojo/dijit/themes/tundra/tundra.css">
    <soript type="text/javascript" src="http://serverapi.arcgimonline.com/jsapi/arcgis/?v=1.2"></script>
    <seript type="text/javapcript">
      dojo.require("esti.map");
      var myMap, myTiledMapServiceLayer, myDynamicMapServiceLayers
      function init() (
        myMap = new esri.Map("mapDiv");
            // SET MAP EXTENT
            var startExtent = new esri.geometry.Extent({ xmin: -04.036, ymin: 24.235, xmax: -70.244, ymax: 29.729 });
            myMap.setExtent(startExtent);
        //URL TO TILED/CACHED MAP SERVICE
        myTiledMapServiceLayer = new esri.layers.ArcGISTiledMapServiceLayer("http://server.arcgisonline.com/ArcGIS/rest/services/ESRI StreetMap World 2D
/MapServer");
        //URL TO DYNAMIC MAP SERVICE
        myDynamicMapServiceLayer = new esri.layers.ArcGISDynamicMapServiceLayer("http://sbrown/ArcGIS/rest/services/IceNews/MapServer", (opacity:0.75));
        // ADD MAPS
        myMap.addLayer(myTiledMapServiceLayer);
        myMap.addLayer(myDynamicMapServiceLayer);
      dojo.addOnLoad(init);
    </script>
  </head>
   <body>
    <div id="mapDiv" class="tundra" style="vidth:900px; height:600px; borderilpx solid #000;"></div>
    <h4>Work flow:</h4>
        <sub>u1</sub></sub>
        <11>Create a map.</11>
        <li>Set Extent</li>
        <li>Add an ArcGISTiledMapServiceLayer.</li>
        <li>Add an ArcGISDynamicMapServiceLayer.</li>
        5/412</body>
 (/html>
```
### **ArcGIS Server Functions ArcGIS Server Functions**

### • **Graphics Graphics**

– **Graphics (geometry + attributes + symbol + InfoTemplate) Graphics (geometry + attributes + symbol + InfoTemplate)**

– **Each map has a GraphicLayer Each map has a GraphicLayer**

– **Allows for the drawing of graphics on top of the map Allows for the drawing of graphics on top of the map**

– **Can be drawn by the user as markup or input to a task Can be drawn by the user as markup or input to a task**

– **Can be drawn by the application in response to a task Can be drawn by the application in response to a task**

– **Exist as vectors in the browser Exist as vectors in the browser**

– **Mouse Events on GraphicLayer Mouse Events on GraphicLayer**

• **onClick, OnMouseIn, OnMouseOut, OnMouseOver onClick, OnMouseIn, OnMouseOut, OnMouseOver**

### **Demo – Graphics** *Graphic with Info Template Graphic with Info Template, Click to Add Point Click to Add Point*

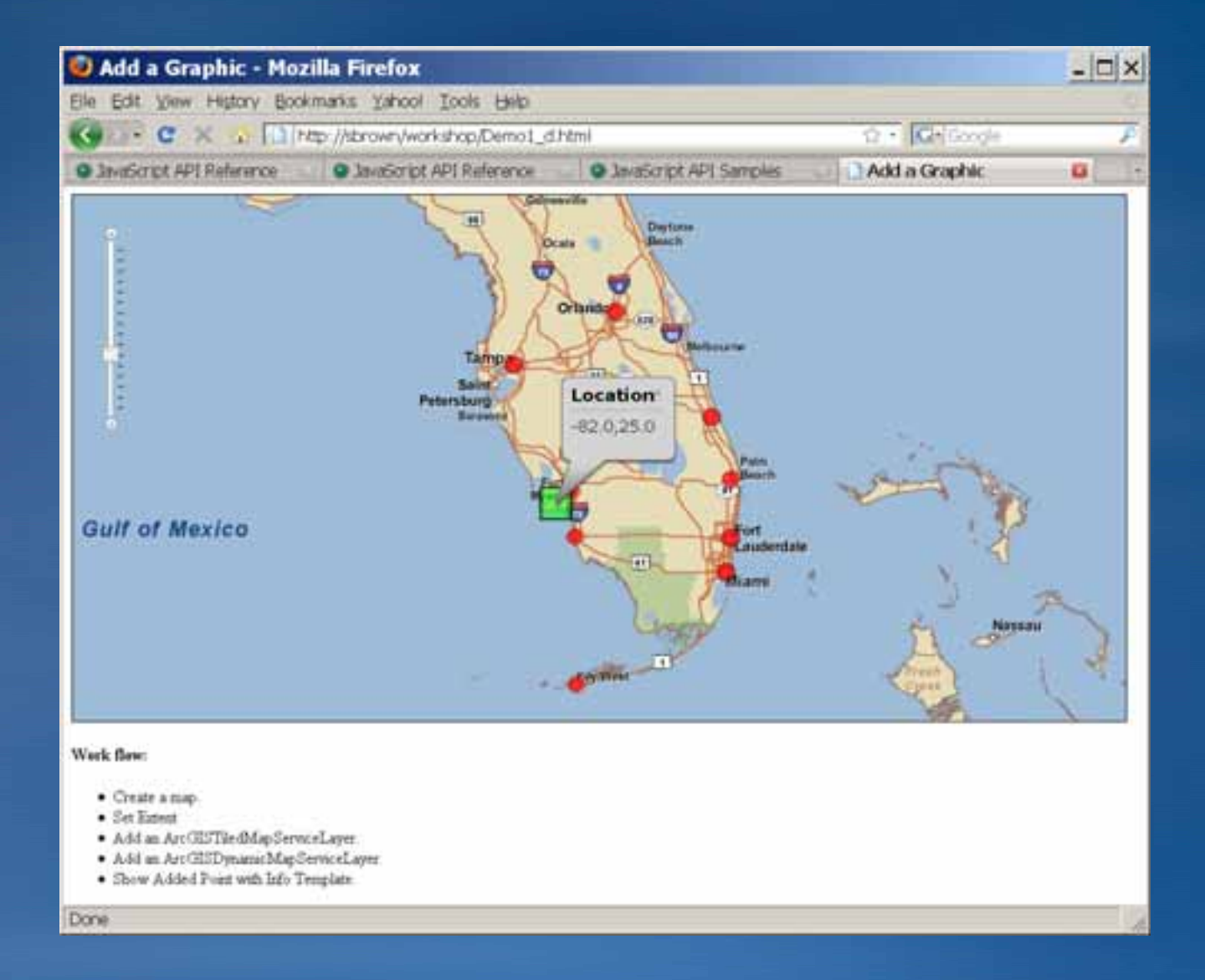

## **ArcGIS Server Functions ArcGIS Server Functions**

### • **Tasks**

- **QueryTask QueryTask**
- **Locator Locator**
- **FindTask FindTask**
- **IdentifyTask IdentifyTask**
- **Geometry Geometry**
- **Geoprocessor (synchronous or asynchronous) Geoprocessor (synchronous or asynchronous)**
- **Data**
- **Map image Map image**

# **Demo – GP Task GP Task**

*Population Zonal Statistics Population Zonal Statistics*

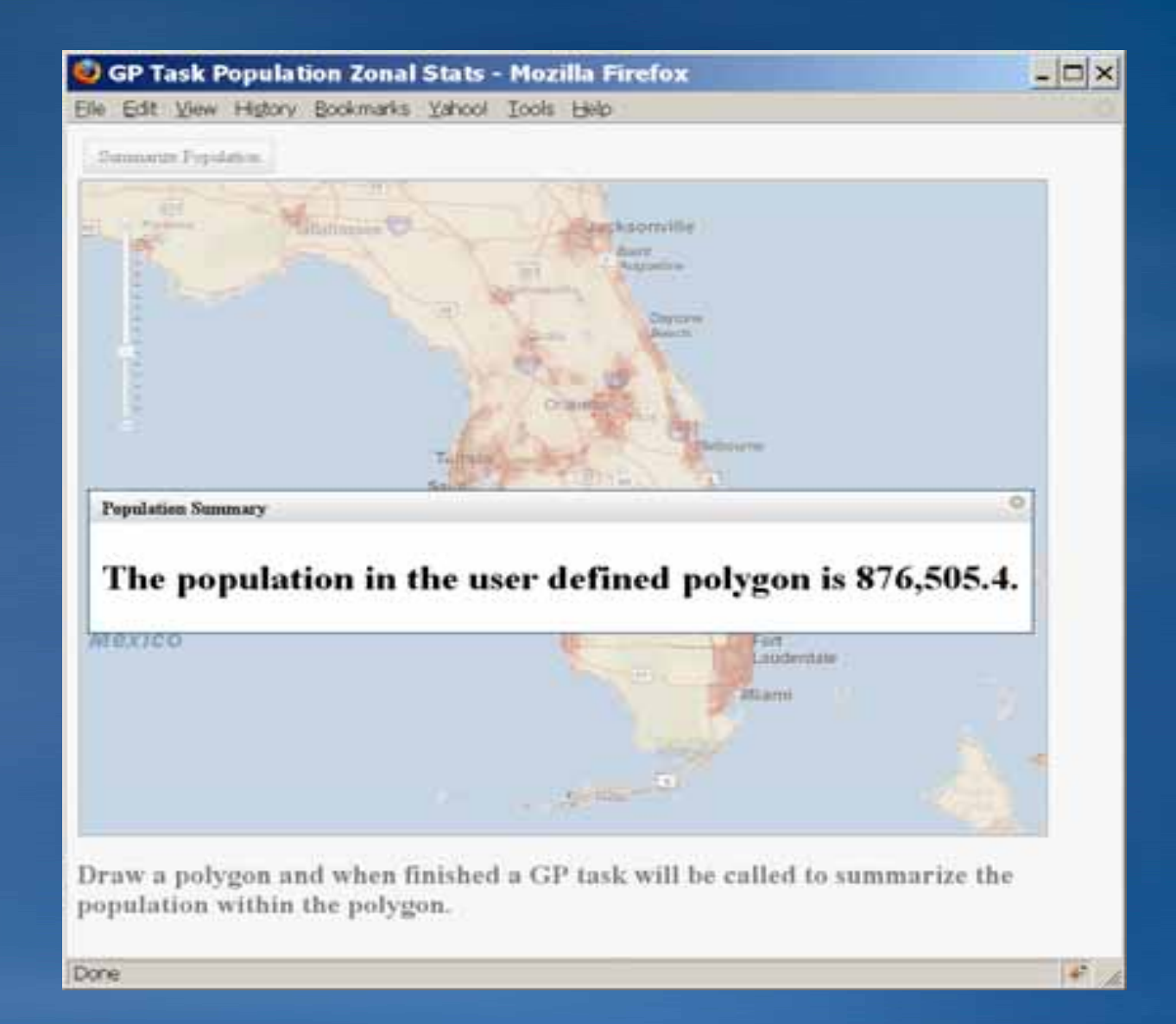

#### • **Introduction Introduction**

#### • **ArcGIS Javascript API ArcGIS Javascript API**

- **What is Javascript? What is Javascript?**
- **What is the ArcGIS Javascript API What is the ArcGIS Javascript API**

### –**Getting Started Getting Started**

- **Site Starters Site Starters – JS Viewer JS Viewer**
- **ArcGIS JavaScript Extensions ArcGIS JavaScript Extensions**
	- **Google Maps Google Maps**
	- **Microsoft Virtual Earth Microsoft Virtual Earth**

#### • **ArcGIS API for FLEX ArcGIS API for FLEX**

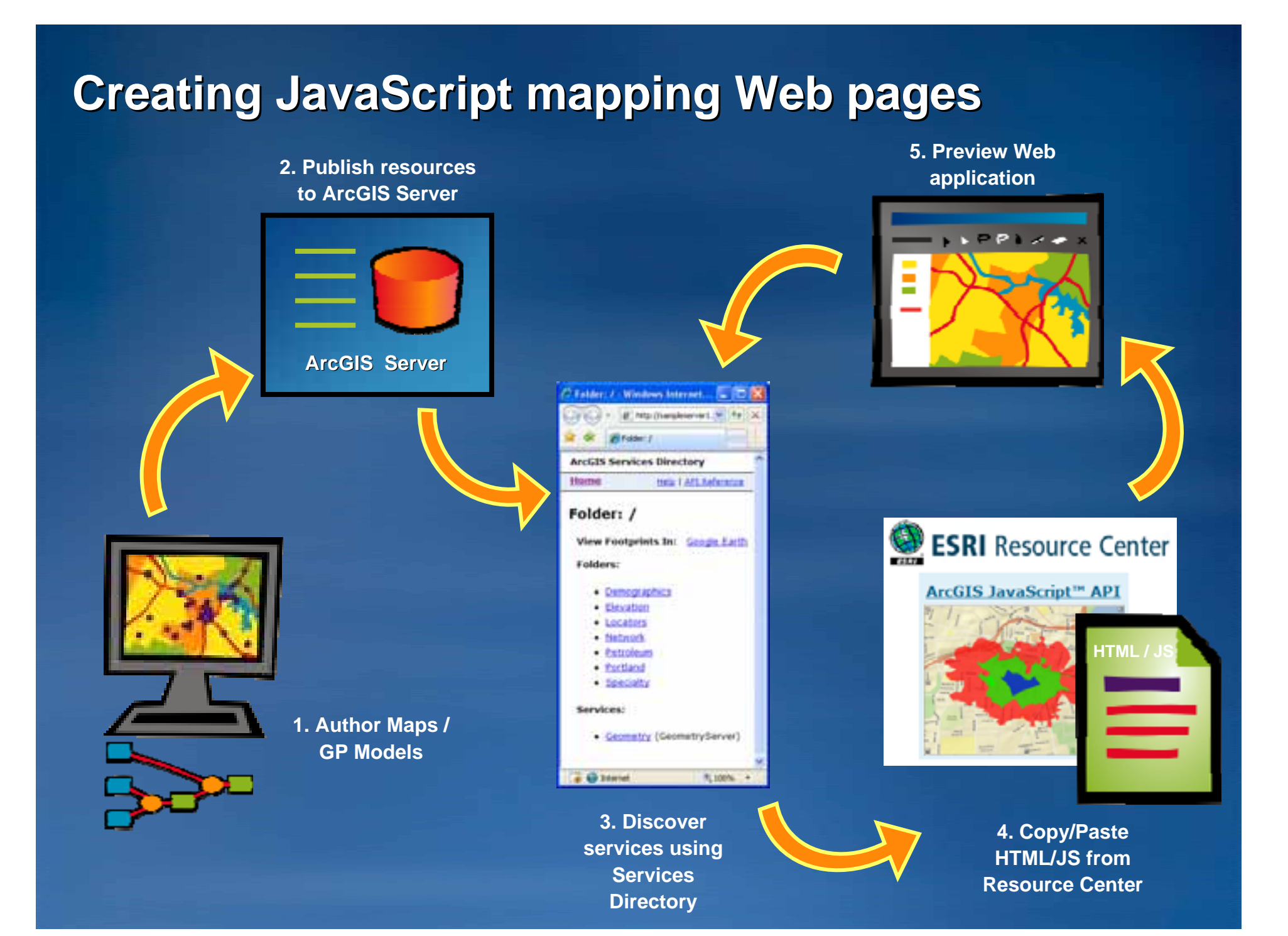

## **ArcGIS Server Resource Center ArcGIS Server Resource Center**

#### • **http://resources.esri.com/arcgisserver http://resources.esri.com/arcgisserver**

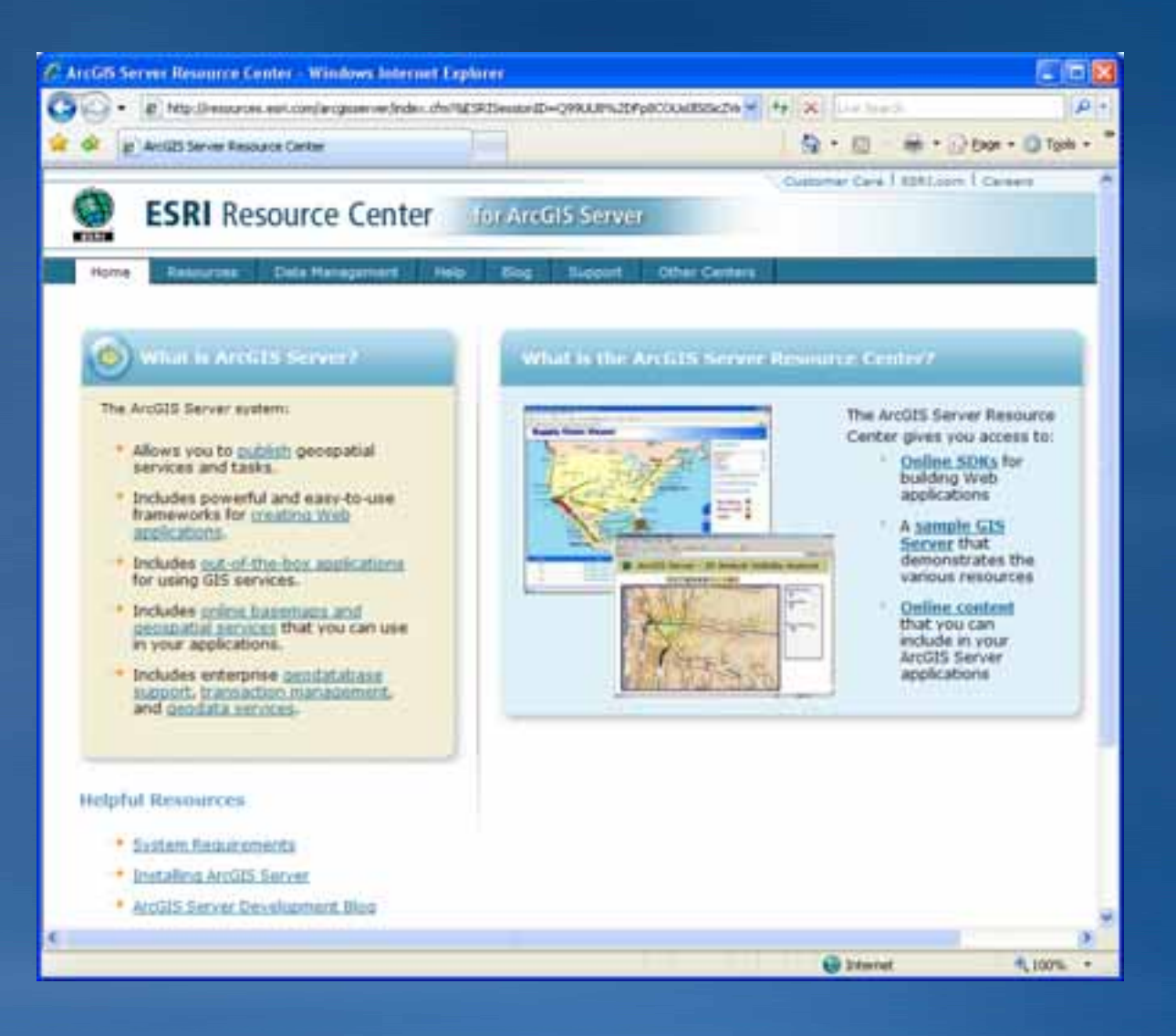

#### • **Introduction Introduction**

- **ArcGIS Javascript APIs ArcGIS Javascript APIs**
	- –**What is Javascript? What is Javascript?**
	- **What is the ArcGIS Javascript API What is the ArcGIS Javascript API**
	- –**Getting Started Getting Started**
	- –**Sample Viewer Sample Viewer**
	- **ArcGIS JavaScript Extensions ArcGIS JavaScript Extensions**
		- **Google Maps Google Maps**
		- **Microsoft Virtual Earth Microsoft Virtual Earth**

• **ArcGIS API for FLEX ArcGIS API for FLEX**

# **Sample Javascript Viewer**

*Javascript Viewer Javascript Viewer*

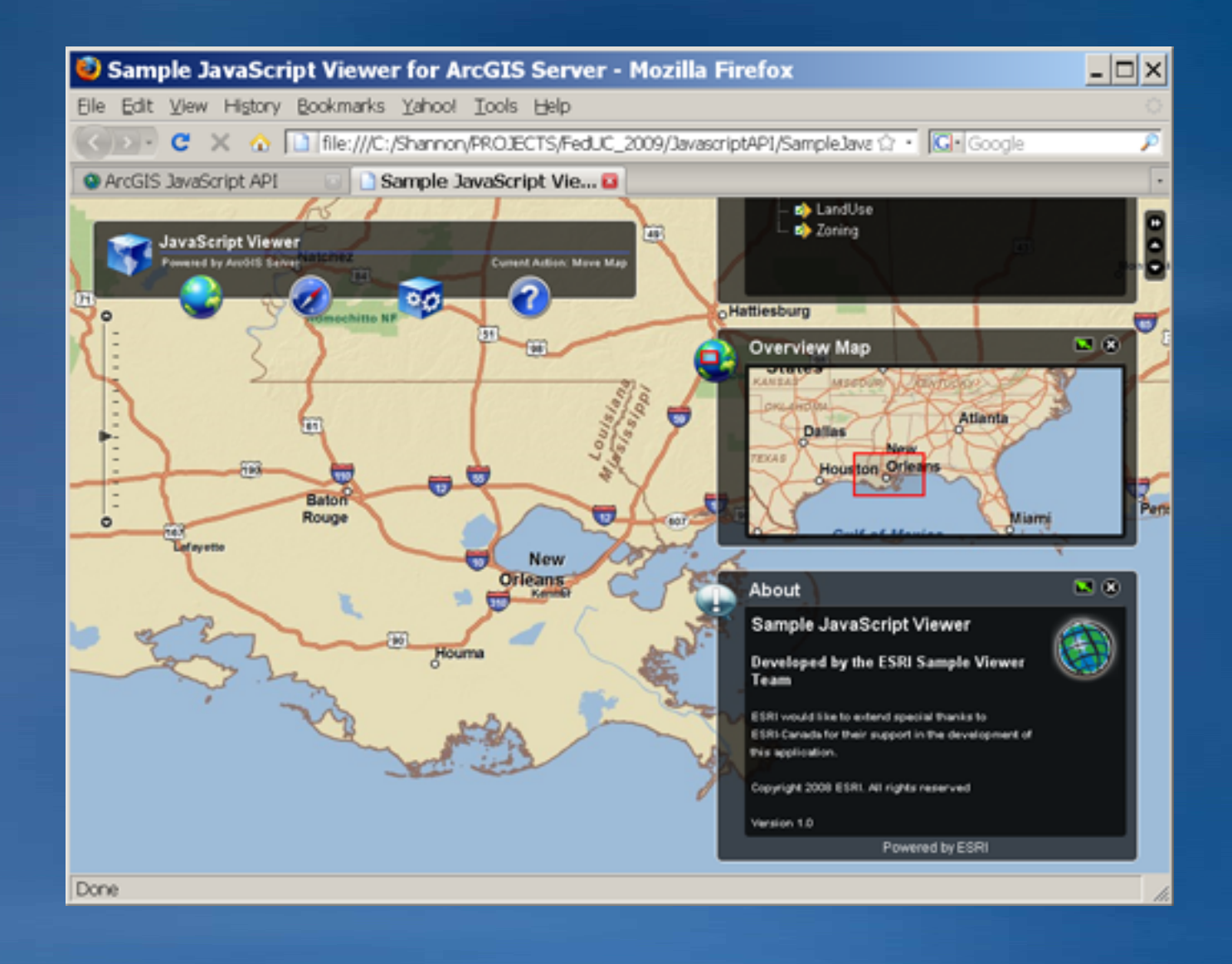

#### • **Introduction Introduction**

#### • **ArcGIS Javascript APIs ArcGIS Javascript APIs**

- **What is Javascript? What is Javascript?**
- **What is the ArcGIS Javascript API What is the ArcGIS Javascript API**
- **Getting Started Getting Started**
- **Site Starters Site Starters – JS Viewer JS Viewer**
- –**ArcGIS JavaScript Extensions ArcGIS JavaScript Extensions**
	- •**Google Maps Google Maps**
	- **Microsoft Virtual Earth Microsoft Virtual Earth**

• **ArcGIS API for FLEX ArcGIS API for FLEX**

### **ArcGIS Server Javascript Extensions ArcGIS Server Javascript Extensions Google Maps API, Virtual Earth**

- Combine GIS content hosted in ArcGIS Server with content on top **of Google Maps or Virtual Earth base maps of Google Maps or Virtual Earth base maps**
- **Works with backend ArcGIS Server services Works with backend ArcGIS Server services**
- Applications can be built in \*traditional\* Mashup form or as **Google Mapplets (maps.google.com) Google Mapplets (maps.google.com)**
- **VE Shapes and Tiles can be viewed in 2D and 3D VE Shapes and Tiles can be viewed in 2D and 3D**
- **Tiled Maps are in the WGS Tiled Maps are in the WGS 1984 Web Mercator projection 1984 Web Mercator projection** –**WKID: 102113 WKID: 102113**

### **Other Resources Other Resources**

- **Online SDKs** 
	- **http://resources.esri.com/arcgisserver/apis/javascript/ http://resources.esri.com/arcgisserver/apis/javascript/...**
	- **Sample driven Sample driven**
	- **Code gallery Code gallery**
	- **Samples powered by an ArcGIS Server sample server Samples powered by an ArcGIS Server sample server**
		- **http://sampleserver1.arcgisonline.com/arcgis/rest/services http://sampleserver1.arcgisonline.com/arcgis/rest/services**
		- **http://sampleserver2.arcgisonline.com/arcgis/rest/services http://sampleserver2.arcgisonline.com/arcgis/rest/services**
- **JavaScript hosted by ESRI JavaScript hosted by ESRI**
	- **http://serverapi.arcgisonline.com/jsapi/arcgis/?v=1 http://serverapi.arcgisonline.com/jsapi/arcgis/?v=1**
	- **Flexible release cycle Flexible release cycle**
	- **Hosted by ArcGIS Online Hosted by ArcGIS Online** 
		- **24/7**

## **Summary Summary**

#### • Introduction

- ArcGIS Javascript API
	- -What is Javascript?
	- -What is the ArcGIS Javascript API
	- -Why ArcGIS Javascript API
	- -Getting Started
	- -Site Starters JS Viewer
	- -ArcGIS JavaScript Extensions
		- **Google Maps**
		- · Microsoft Virtual Earth

#### **ArcGIS API for FLEX**

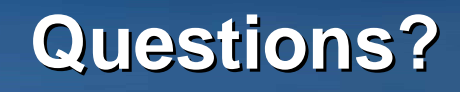

### • Introduction

• ArcGIS Javascript API

#### **ArcGIS API for FLEX**

- · What is Flash?
- · Using Flex
- · ArcGIS API for Flex
- Getting Started
- · Flex Sample Viewer

### **What is Flash? What is Flash?**

• Even if you've never heard of it, you have seen it…

• **Technology for delivering RIA to Technology for delivering RIA to browser browser**

• **Runs in the Flash Player Runs in the Flash Player**

• **Compiled executable Compiled executable** –**Delivered as a SWF file Delivered as a SWF file**

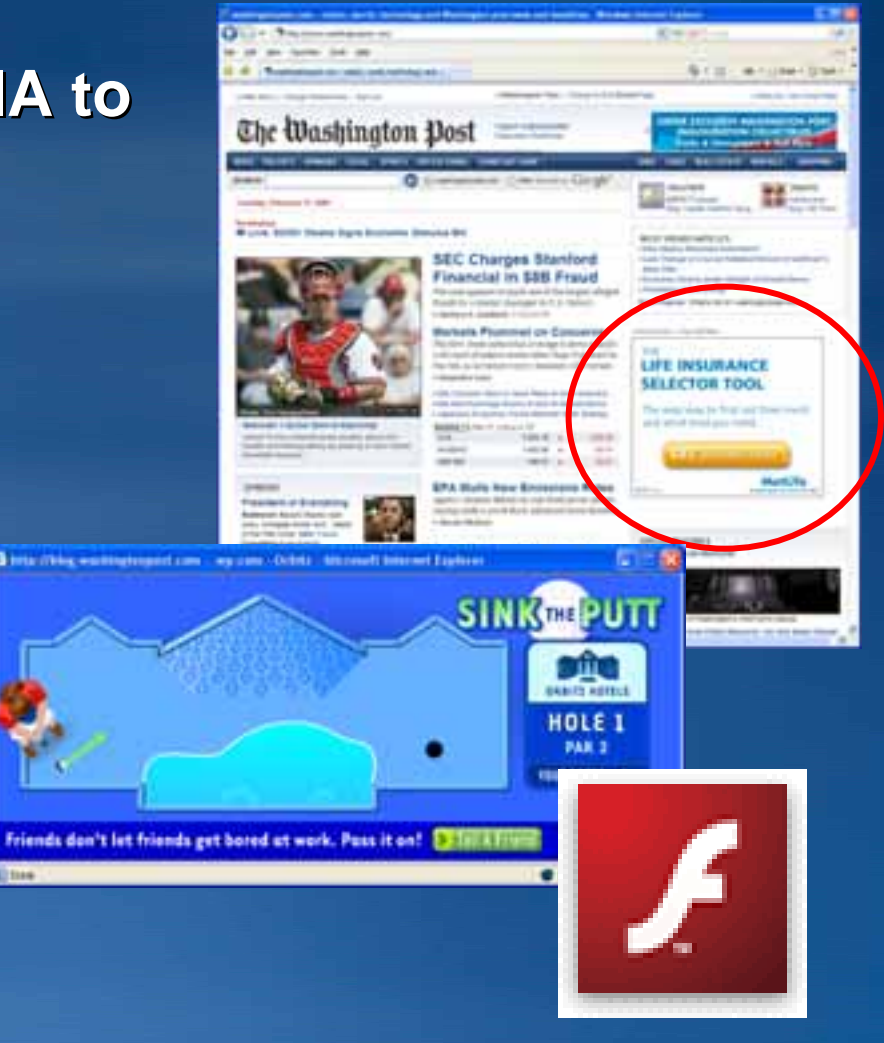

## **Advantages of Flash Advantages of Flash**

### • **Ubiquity Ubiquity**

• **Cross -browser compatibility browser compatibility**

• **Compiled Compiled** –**Discover errors at compile Discover errors at compile -time vs. run time vs. run -time**

• **Layout tools Layout tools**

• **Built -in transitions and effects in transitions and effects**

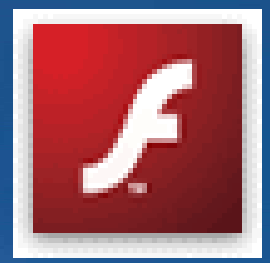

# **Ways to Create Flash Apps**

• **Flash**

– **Uses movie metaphor Uses movie metaphor**

– **Popular among designers/artists Popular among designers/artists**

– **Stores documents in binary form**

• **Flex**– **Uses XML Uses XML**

– **Created for IT programmers Created for IT programmers**

– **Stores docs in text form**

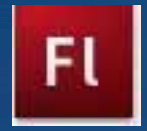

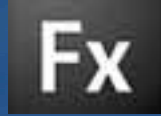

#### • **Introduction Introduction**

• **ArcGIS Javascript API ArcGIS Javascript API**

• **ArcGIS API for FLEX ArcGIS API for FLEX**

- **What is Flash? What is Flash?**
- **Using Flex Using Flex**
- **ArcGIS API for Flex ArcGIS API for Flex**
- **Getting Started**
- **Flex Sample Viewer Flex Sample Viewer**

### **The Basics The Basics**

### • **MXML**

- **Used to define the GUI Used to define the GUI**
- **Create objects declaratively Create objects declaratively**
- **XML based tags XML based tags**
- **ActionScript ActionScript**
	- **Ecma-based scripting language based scripting language**
	- **Object-oriented oriented**

## **MXML & ActionScript MXML & ActionScript**

```
1 <?xml version="1.0" encoding="utf-8"?>
 20<mx:Application xmlns:mx="http://www.adobe.com/2006/mxml"
                     layout="vertical"
 3
 \overline{4}horizontalAlign="center">
 5
        <sub>mx</sub>:Script></sub>
 60
 7
 8
            \leq! [CDATA [
 9
10private function onButtonClick():void
11€
121b1Report.text = "Hello World!";
13\}1415111617\langle/mx: Script>
1819<mx: Button label="Click Me!" click="onButtonClick()"/>
20<mx:Label id="lblReport"/>
2122 \times /mx: Application>
23
```
## **Flex Builder Flex Builder**

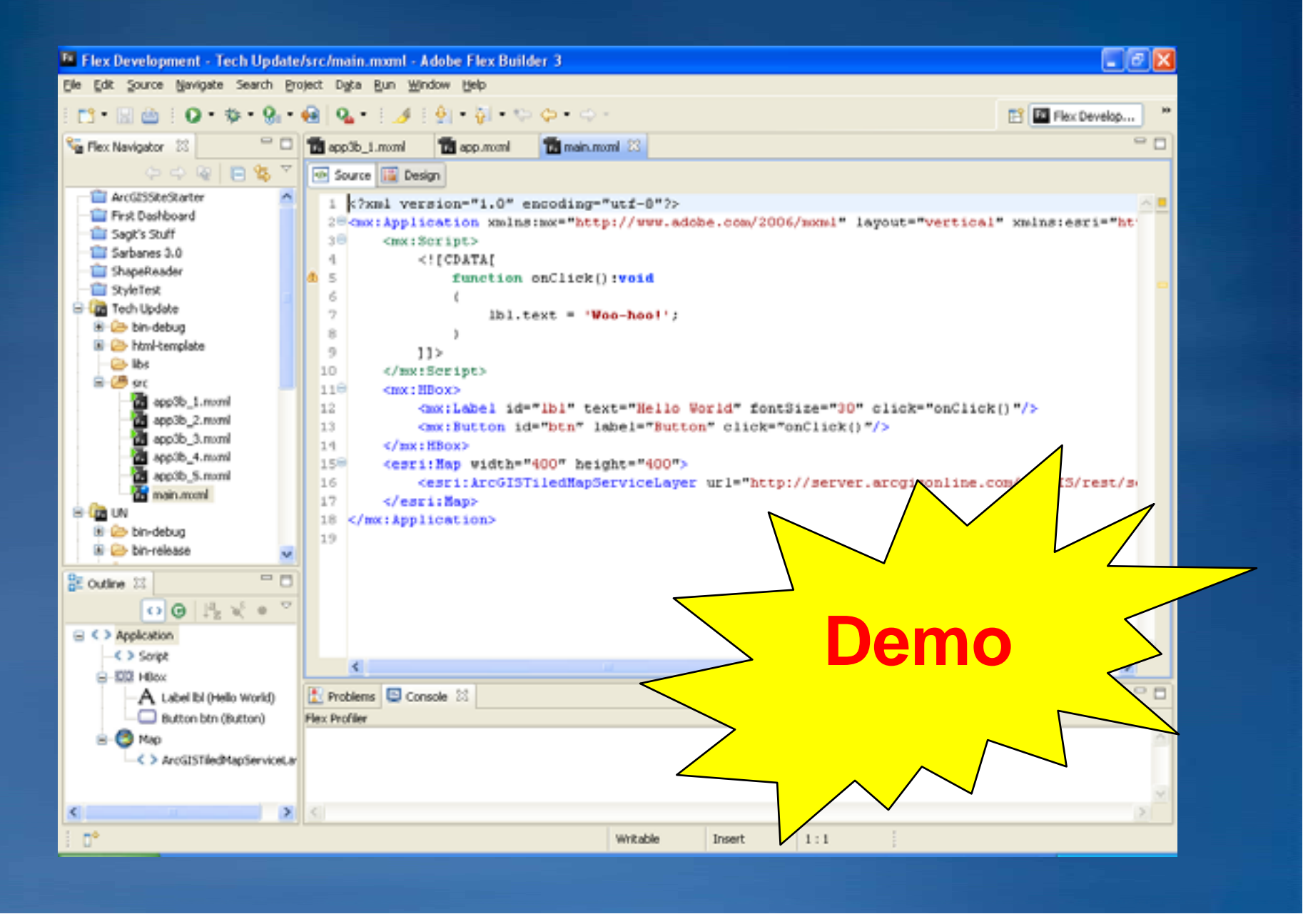

#### • **Introduction Introduction**

• **ArcGIS Javascript API ArcGIS Javascript API**

• **ArcGIS API for FLEX ArcGIS API for FLEX**

- **What is Flash? What is Flash?**
- **Using Flex Using Flex**
- **ArcGIS API for Flex ArcGIS API for Flex**
- **Getting Started**
- **Flex Sample Viewer Flex Sample Viewer**

### **ArcGIS API for Flex ArcGIS API for Flex**

• **Collection of ActionScript classes Collection of ActionScript classes**

### • **Provides Provides**

- **Map canvas Map canvas**
- **Various GIS objects Various GIS objects** 
	- **e.g. Graphics, Geometry, Layers e.g. Graphics, Geometry, Layers**
- **Utilities Utilities**
	- **e.g. Toolbars e.g. Toolbars**

• **Handles communication w/ Server Handles communication w/ Server**

• **Uses the REST API Uses the REST API**

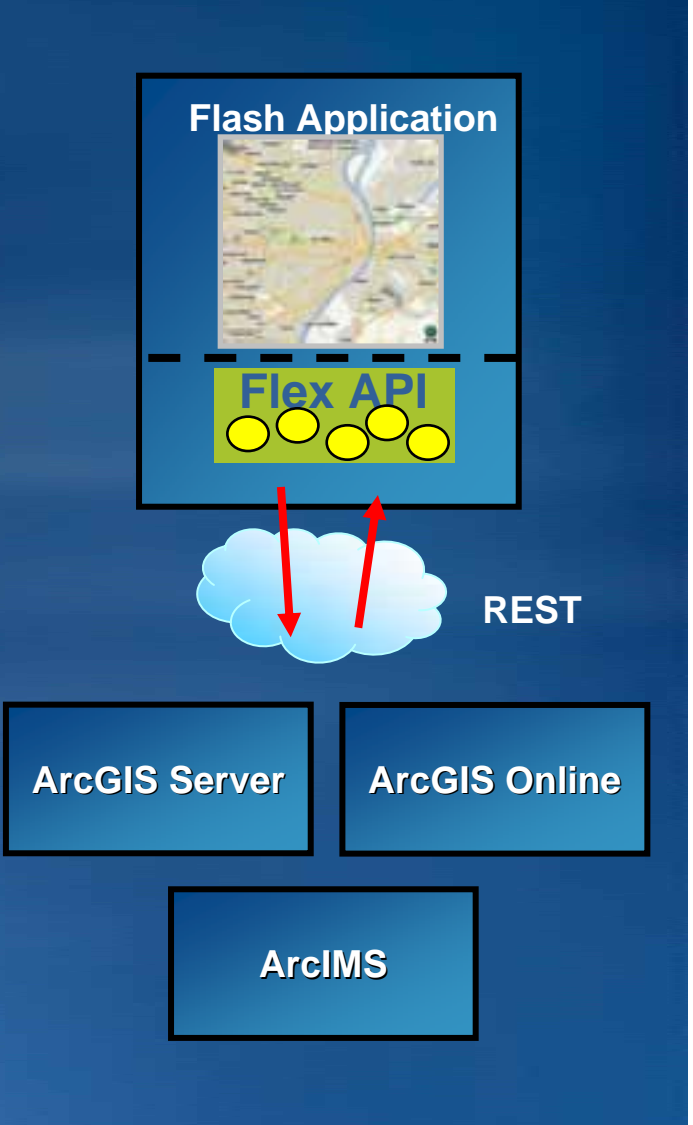

## **ArcGIS Server Functions ArcGIS Server Functions**

### • **Maps (layers) Maps (layers)**

- **ArcGISDynamicMapServiceLayer ArcGISDynamicMapServiceLayer**
- **ArcGISTiledMapServiceLayer ArcGISTiledMapServiceLayer**
- **ArcGISImageServiceLayer ArcGISImageServiceLayer**
- **ArcIMSMapServiceLayer ArcIMSMapServiceLayer**
- **GPResultImageLayer GPResultImageLayer**

#### • **Tasks**

- **Find**
- **GeometryService GeometryService**
- **Geoprocessor Geoprocessor**
- **Identify Identify**
- **Locator Locator**
- **Query**

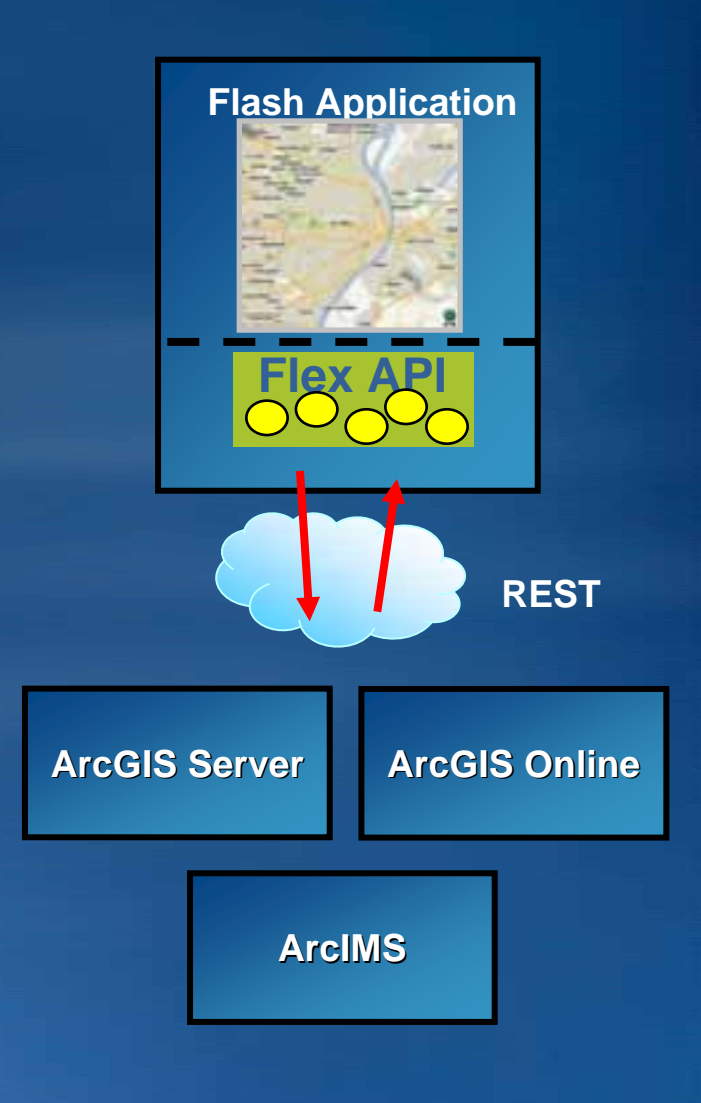

## **Some Demos Some Demos**

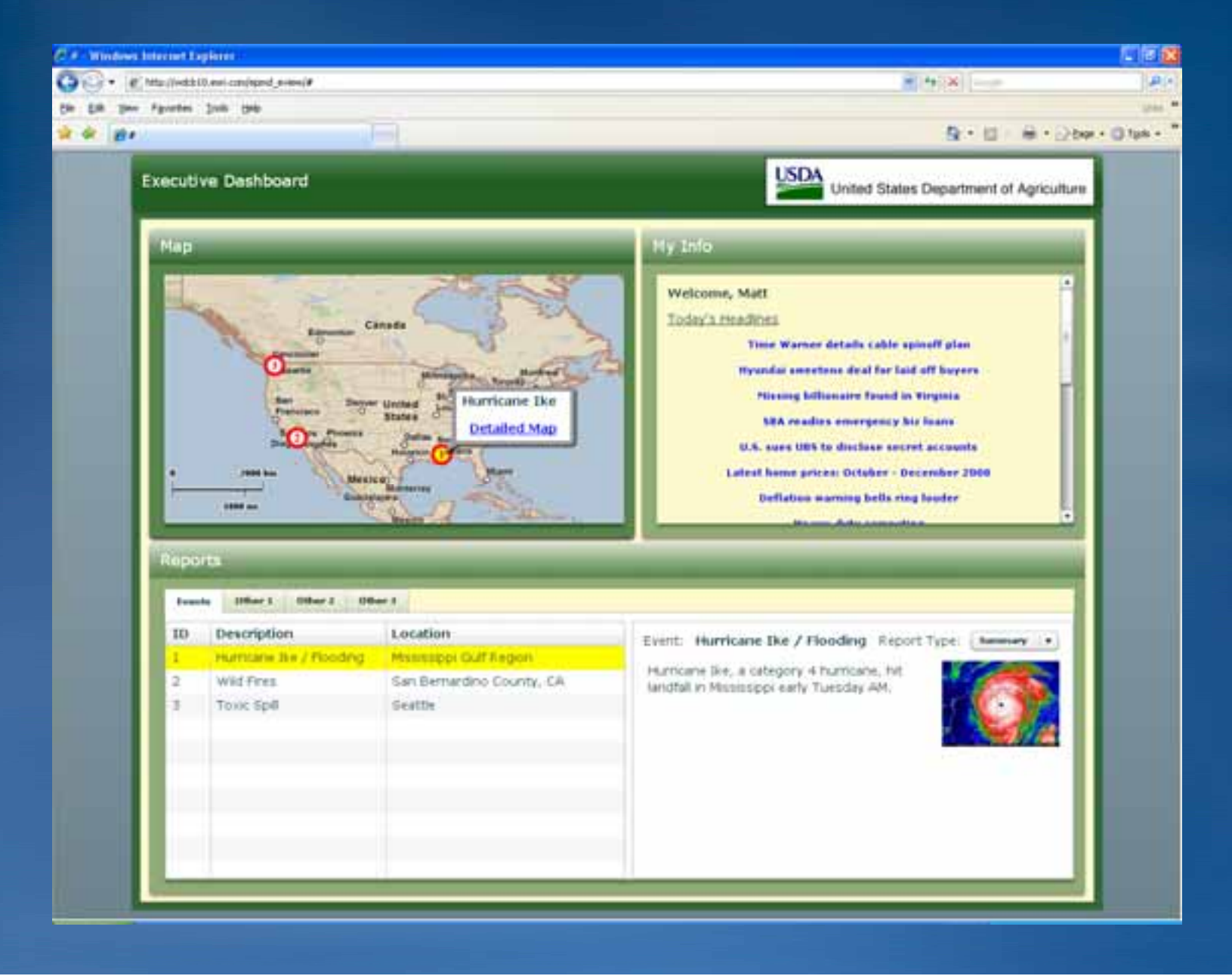

## **Using the API Using the API**

#### • **Delivered as a SWC Delivered as a SWC**

#### • **Included in the Flex Build Path Included in the Flex Build Path**

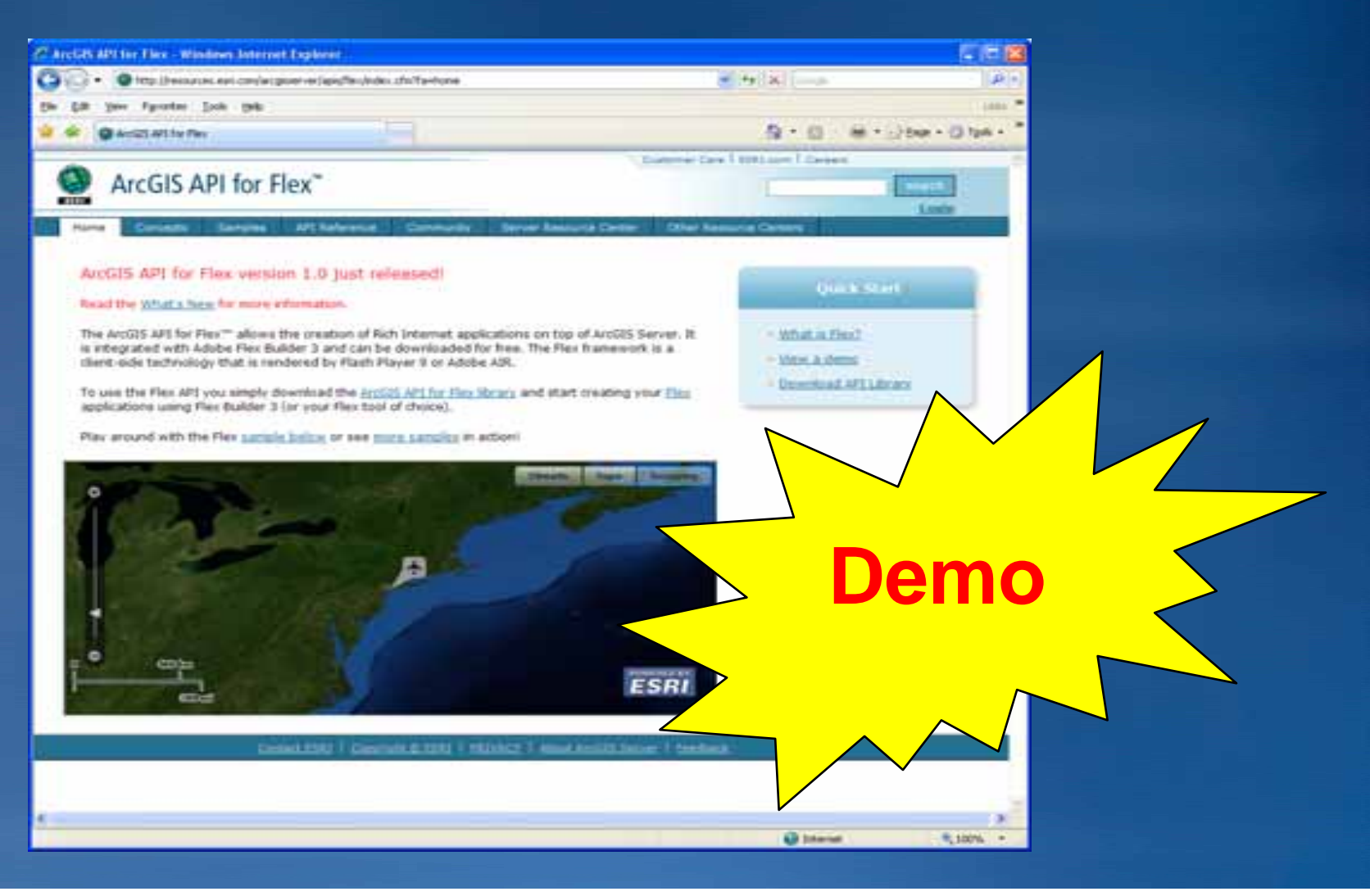

#### • **Introduction Introduction**

• **ArcGIS Javascript API ArcGIS Javascript API**

• **ArcGIS API for FLEX ArcGIS API for FLEX**

- **What is Flash? What is Flash?**
- **Using Flex Using Flex**
- **ArcGIS API for Flex ArcGIS API for Flex**
- **Getting Started Getting Started**
- **Flex Sample Viewer Flex Sample Viewer**

### **Step 1: Get Flex**

- **Available as download from Adobe Available as download from Adobe**
- **60 day eval period 60 day eval period**

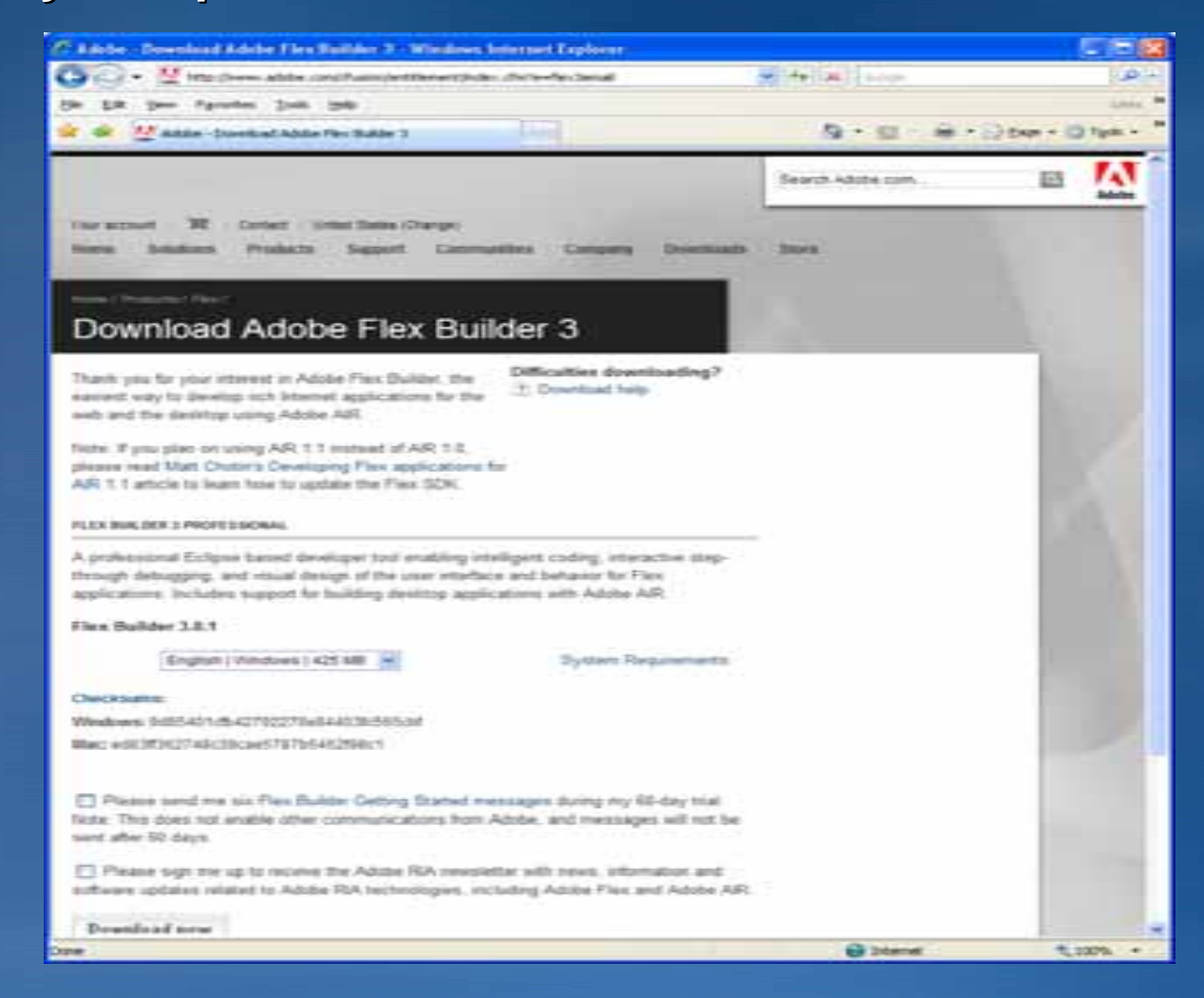

## **Step 2: Product Home Page**

- **Address: Address:**
	- **http://resources.esri.com/arcgisserver/apis/flex http://resources.esri.com/arcgisserver/apis/flex**
- **API Download API Download**
- **Documentation**
- **Samples**

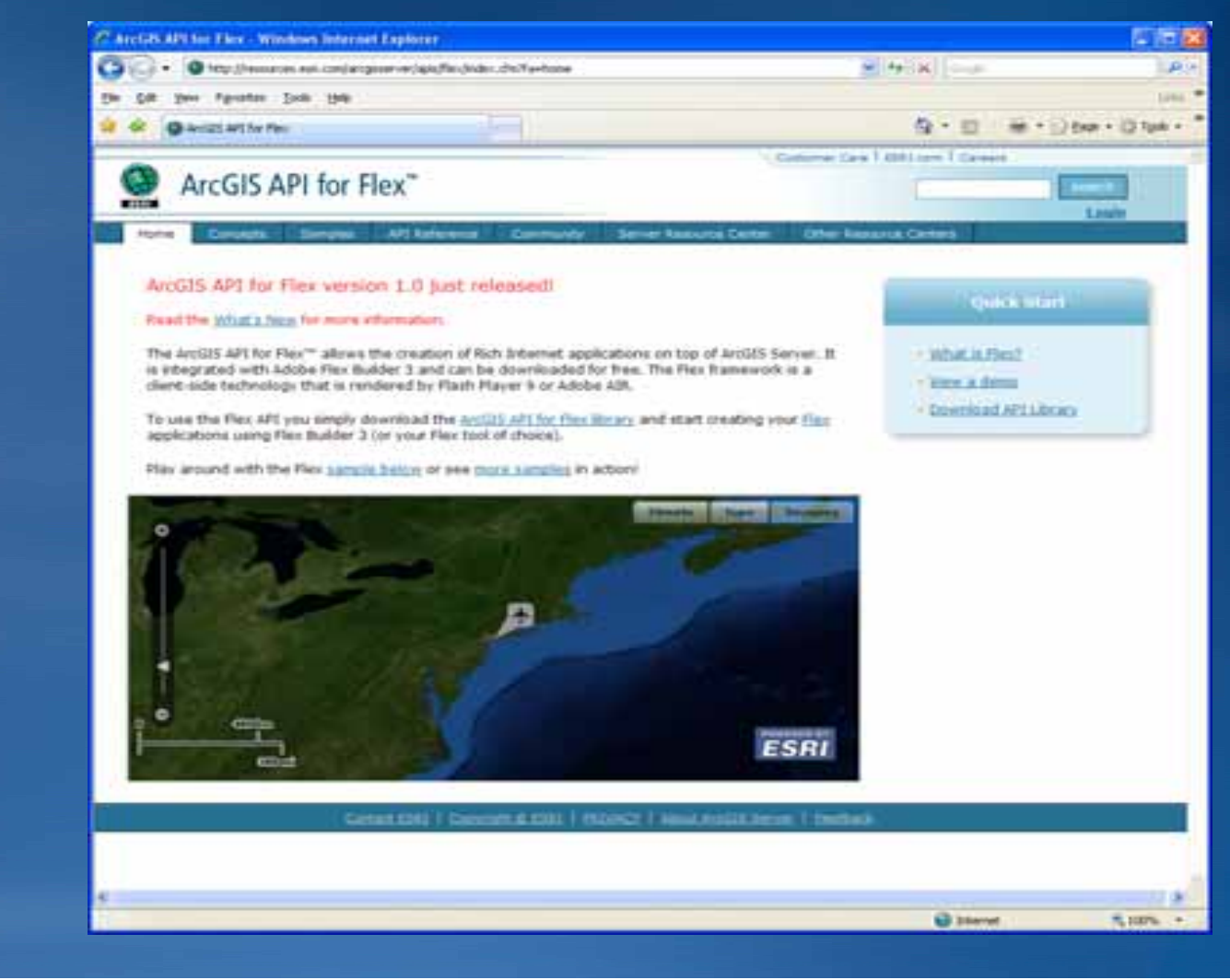

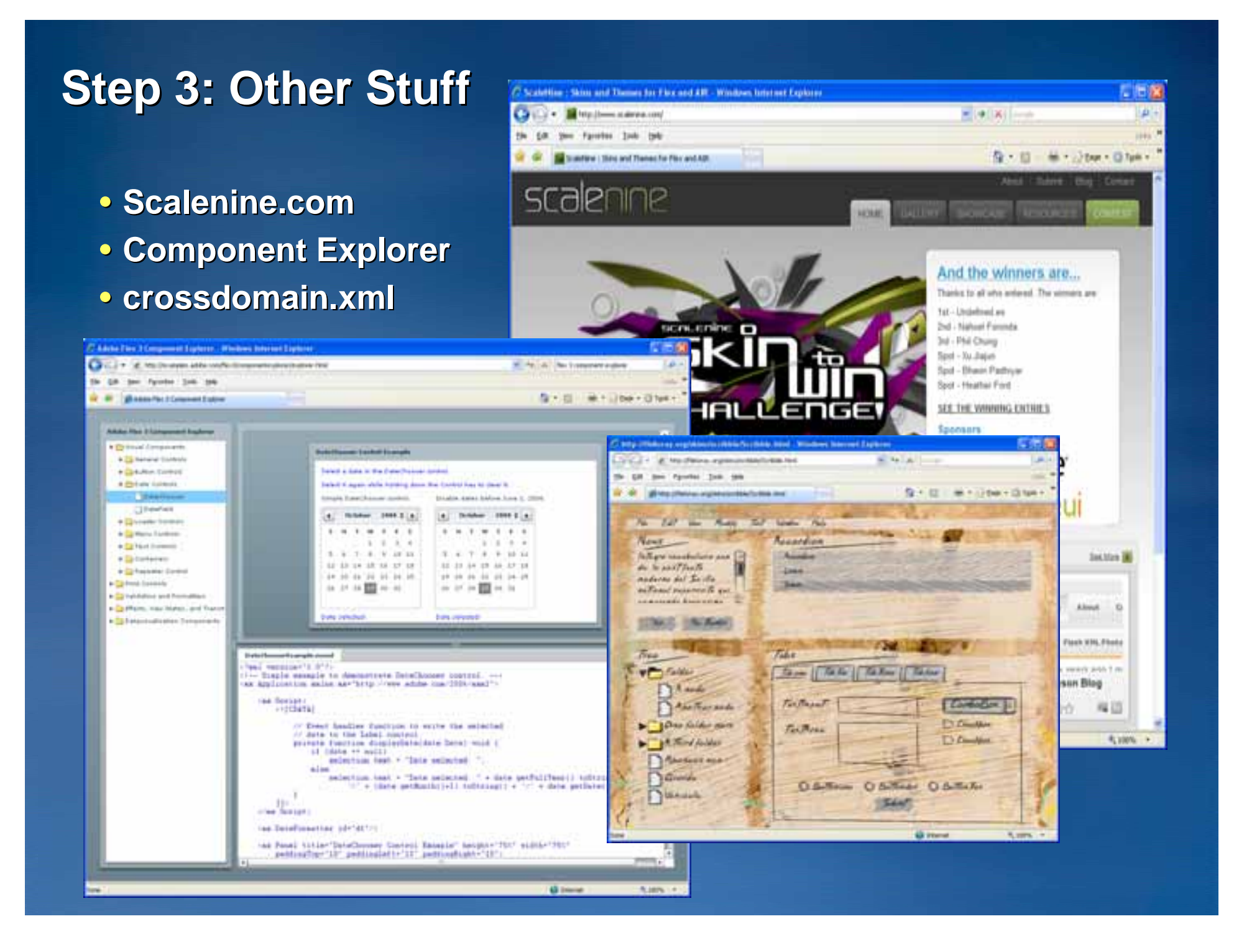

#### • **Introduction Introduction**

• **ArcGIS Javascript API ArcGIS Javascript API**

• **ArcGIS API for FLEX ArcGIS API for FLEX**

- **What is Flash? What is Flash?**
- **Using Flex Using Flex**
- **ArcGIS API for Flex ArcGIS API for Flex**
- **Getting Started**
- **Flex Sample Viewer Flex Sample Viewer**

# **Flex Sample Viewer Flex Sample Viewer**

- **Template Template**
- **Available in two forms: Available in two forms:**
	- **Compiled Compiled**
	- $-$  Source code...

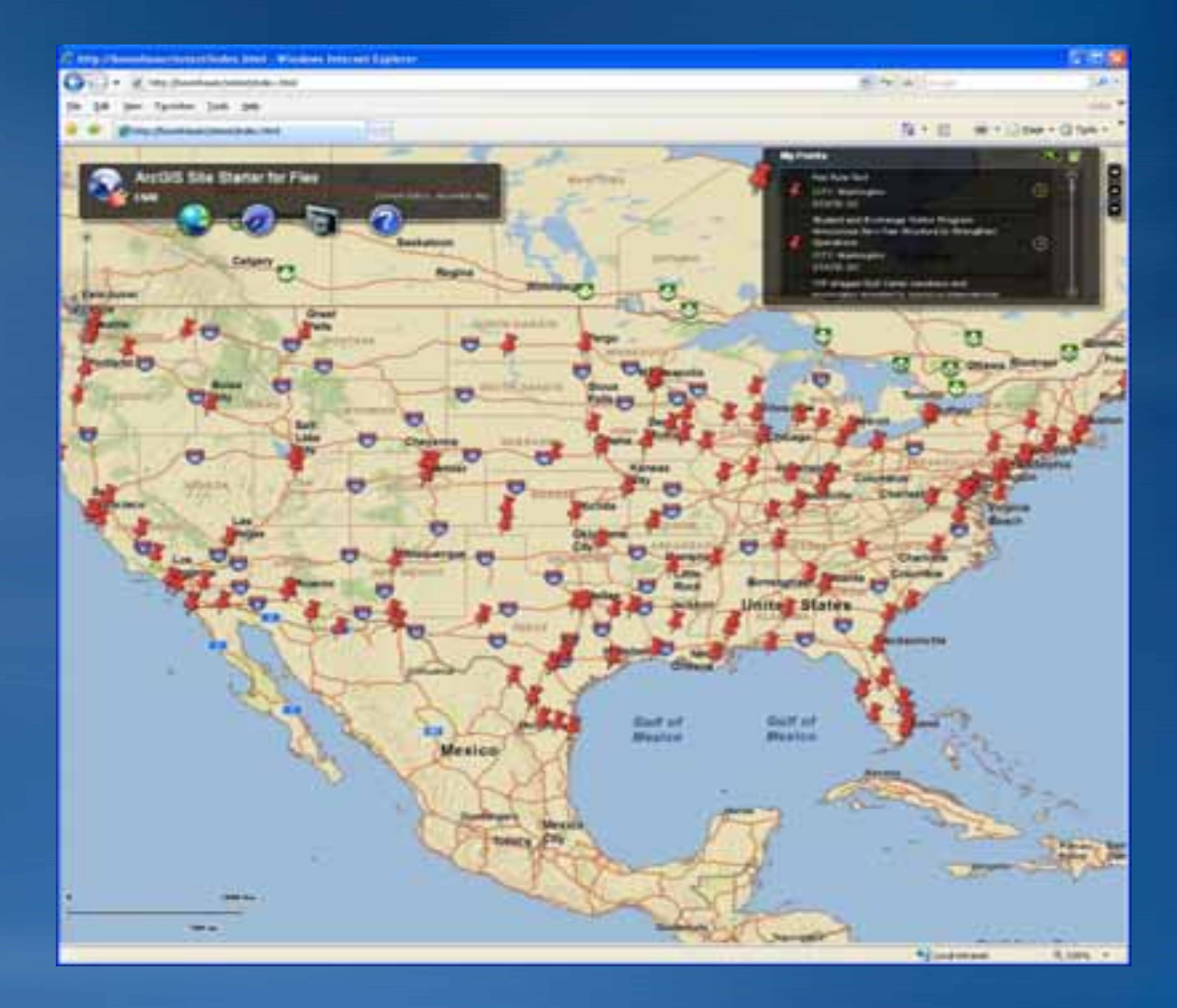

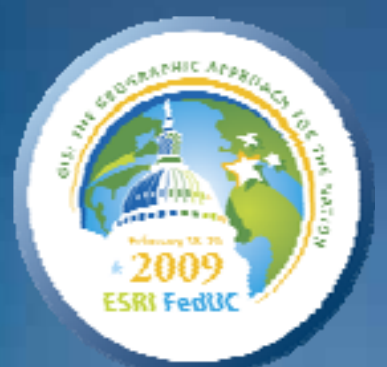

# **Thank you for attending. Thank you for attending. Please fill out a session survey. Please fill out a session survey.**

# **Questions? Questions?**

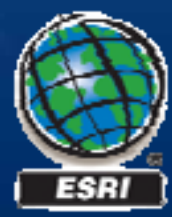